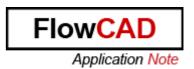

Title: Export and Import of Netgroup definitions

Product: OrCAD Capture and Allegro DE CIS from

version SPB 16.5

Summary: This application note describes how to

export and import Netgroup definitions in

OrCAD Capture.

Author/Date: Simon Zubler / 27.06.2011

## **Table of Contents**

| 1 | Introduction     | . 2 |
|---|------------------|-----|
| 2 | Export Netgroups | . 2 |
|   | Import Netgroups |     |

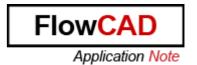

## 1 Introduction

With Release 16.5 OrCAD Capture introduces the concept of the NetGroup that allows you to create groups of nets. A NetGroup can include a group of scalar nets, vector nets or a combination of both scalar and vector nets. Capture allows you to create Named NetGroups that can be used across a design or exported to other designs.

## 2 Export Netgroups

- 1. Open a design.
- 2. You do not have a GUI option to export the NetGroup property. Export NetGroup will be used via the TCL command prompt.
- 3. In the command window, enter "XMATIC\_ExportBundleXML" Tcl Command. Type the following in TCL command window

XMATIC\_ExportBundleXML FileNameOfOpenDesign.DSN FileNameofXMLFile.XML FileNameOfXSDFile.xsd FileNameOfLogfile.log

4. Close this design

## 3 Import Netgroups

- Open another design and open a schematic page.
- From the Place menu choose NetGroup
- Select the Import NetGroup and select the xml file that was created
- 4. As you import the Xml file the NetGroup definition is imported to the current design

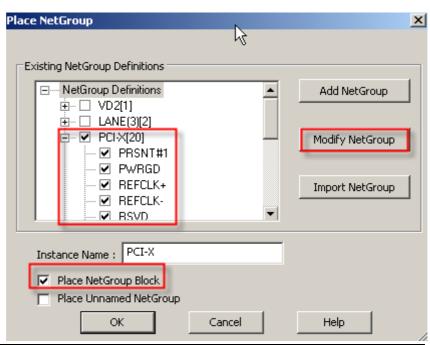